## SF Innovations Ltd

# Custard Pi 2 - General Purpose input/output board for the Raspberry Pi GPIO

# User Instructions (3rd January 2016)

## **Contents**

Introduction CE Compliance and Safety Information Circuit Description Schematic Parts List Custard Pi 2 Assembly Appendix 1 - Sample Python code for testing digital outputs Appendix 2 - Sample Python code for testing digital inputs Appendix 3 - Sample Python code for testing analogue inputs Appendix 4 - Sample Python code for testing analogue outputs

## Introduction

The Raspberry Pi GPIO allows the control of external electronics. There are two rows of 13 pins which are brought out to a 26 way header on the edge of the board. The Custard Pi 2 board simply plugs into the Raspberry Pi GPIO connector and provides analogue and digital inputs and outputs. At the same time it protects the Raspberry Pi from possible damage from the wrong voltage being accidentally connected to the GPIO.

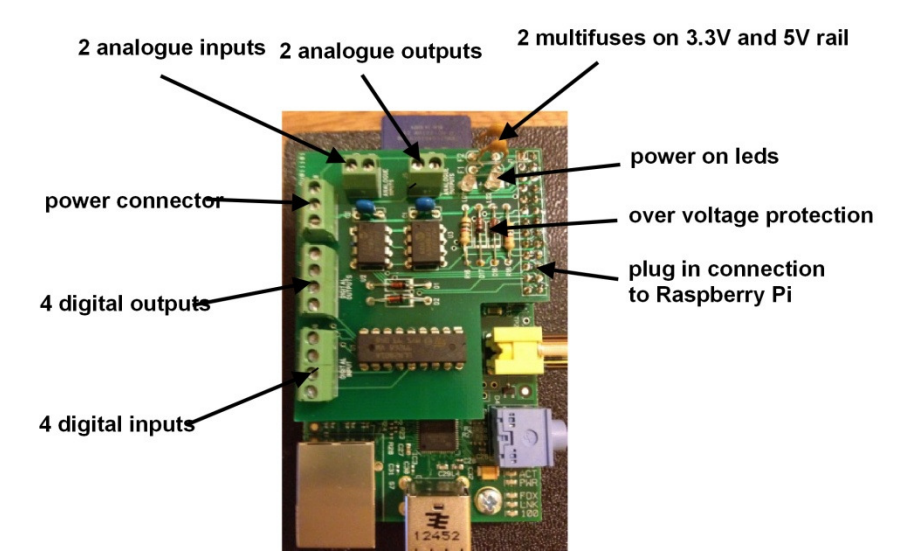

The Custard Pi 2 uses a stacking 26 way connector. What this means is that when it is plugged into the Raspberry Pi GPIO, these pins are still available for other accessories. The Custard Pi 2 can also be plugged into the 40 pin GPIO provided on the later raspberry Pi's such as the A+. B+, Raspberry Pi 2 and Zero models.

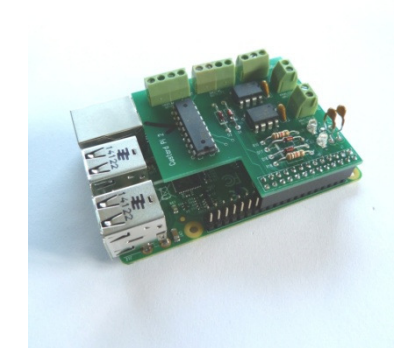

# CE Compliance and Safety Information

This product simply plugs into the Raspberry Pi GPIO to allow users to interface their products and projects to the Raspberry Pi. It uses the 3.3V supply from the Raspberry Pi to power the ADC and the DAC. For this reason it is outside the scope of the LVD Directive.

\* The connection of incompatible devices to this product may cause damage and invalidate the warranty.

\* All devices connected to this product must comply with all relevant standards to ensure that safety and performance is not compromised.

This product complies with the Class B limit for Electromagnetic Radiation when used with the Raspberry Pi.

This product provides reasonable protection against harmful interference in a residential installation. However there could be deterioration in performance in the presence of strong RF fields. For this reason, this product should not be used in any safety critical applications. Any wires connected to this product should be less than 2 metres in length. Avoid handling the PCB while it is powered. Only handle by the edges to avoid the risk of ESD damage.

\* If this product is being incorporated in a commercial product which uses either all CE marked products or some CE marked and some non CE marked product, it is the responsibility of the system integrator to assess the end product for compliance with the relevant EU Directives.

This product complies with the requirements of the RoHS regulations.

## Circuit Description

When the Custard Pi 2 is plugged into the GPIO, two LEDs come ON, showing that the 5V and 3.3V rail are working correctly.

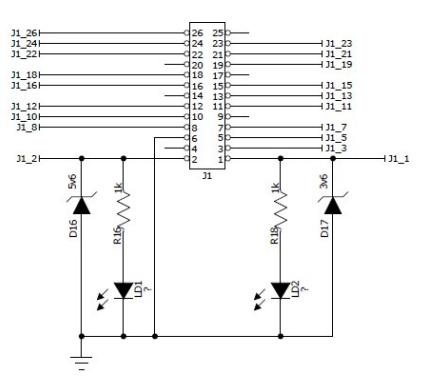

### GPIO connections showing power rails

The 3.3V is supplied on pin 1 of the GPIO and the 5V is supplied on pin 2. The 2 LEDs are connected to these pins with a 1k current limiting resistor. Note that there are no connections to pins 4, 9, 14, 17, 20 & 25 of the GPIO. On Revision 1 Raspberry Pi boards nothing should be connected to these pins. On Revision 2 boards, these are connected to 5V, 3.3V or Gnd as shown in the chart below.

| Rev <sub>2</sub> | Rev <sub>1</sub> | <b>Function</b>   | <b>Pin Numbers</b> |    | <b>Function</b> | Rev <sub>1</sub> | Rev <sub>2</sub> |
|------------------|------------------|-------------------|--------------------|----|-----------------|------------------|------------------|
|                  |                  | Power 3.3 V       | 1                  | 2  | Power 5V        |                  |                  |
|                  |                  | <b>I2C SDA</b>    | з                  | 4  | 南京市             | <b>DNC</b>       | <b>5V</b>        |
|                  |                  | <b>I2C SCL</b>    | 5                  | 6  | Gnd             |                  |                  |
|                  |                  | GPIO <sub>4</sub> | $\overline{7}$     | 8  | <b>UART TXD</b> |                  |                  |
| Gnd              | <b>DNC</b>       | 中寒寒               | $\mathbf{9}$       | 10 | <b>UART RXD</b> |                  |                  |
|                  |                  | <b>GPIO 17</b>    | 11                 | 12 | <b>GPIO 18</b>  |                  |                  |
| <b>GPIO 27</b>   | <b>GPIO 21</b>   | 南京市               | 13                 | 14 | 南宋市             | <b>DNC</b>       | Gnd              |
|                  |                  | <b>GPIO 22</b>    | 15                 | 16 | <b>GPIO 23</b>  |                  |                  |
| 3.3V             | <b>DNC</b>       | お客室               | 17                 | 18 | <b>GPIO 24</b>  |                  |                  |
|                  |                  | <b>SPI MOSI</b>   | 19                 | 20 | 宋宋宋             | <b>DNC</b>       | Gnd              |
|                  |                  | <b>SPI MISO</b>   | 21                 | 22 | <b>GPIO 25</b>  |                  |                  |
|                  |                  | <b>SPI CLK</b>    | 23                 | 24 | <b>SPI CEO</b>  |                  |                  |
| Gnd              | <b>DNC</b>       | 中容率               | 25                 | 26 | <b>SPICE1</b>   |                  |                  |

Layout of GPIO port pins on Rev 1 and Rev 2 boards

This chart shows the layout of the GPIO port pins. It looks quite complex, but once it is described piece by piece, it will be easier to understand.

## Power pins (J3)

These are brought out to connector J3 on the Custard Pi 2 and have a fuse fitted to each line. This is to prevent the user from drawing too much current from the Raspberry Pi. The fuses are resettable and are both rated at 0.1 Amp (100 m Amp).

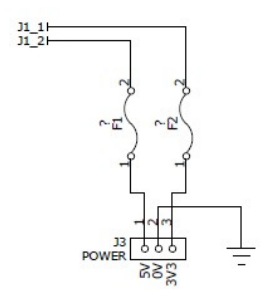

5V and 3.3V pins with fuses

### Open Collector Digital Output pins (J2)

The pins marked green above are general purpose digital input output pins. Pins 11, 12, 13 and 15 are buffered using a ULN2801 IC and brought out to connector J2.

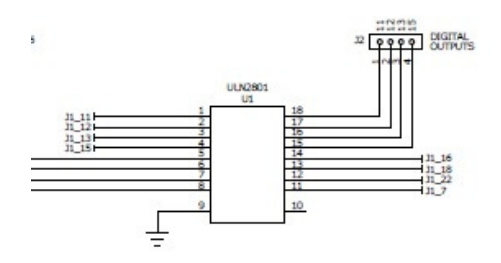

Open Collector Digital outputs

The ULN 2801 has Darlington transistors at the output pins 15, 16, 17 and 18 of U1. This is shown below. What this means is that when pin 11 of the GPIO is taken high, pin 18 of U1 goes low (pin 1 of J2). If a load is connected between a 12V supply and pin 1, then this is switched on. The current capability of the output pins of the U1 is 500 mA, and the voltage can be taken right up to 50V.

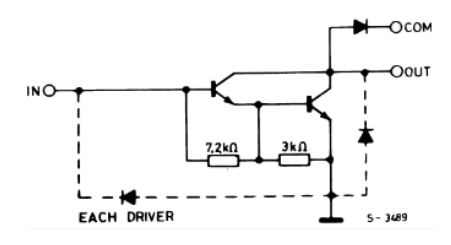

For ULN2801A (each driver for PMOS-CMOS)

#### Darlington transistor output of ULN2801

#### Buffered digital inputs

Connector J3 provides 4 buffered input pins. When using these, the GPIO input pins 16,18,22 and 7 have to be set with internal pull up resistors on the Raspberry Pi. The buffering is provided by the ULN2801 allowing the pins on J3 to be taken up to any voltage. It is important to use a series resistor to limit the current into the ULN2801 inputs. When J3 pins are taken high, the pins on the GPIO are taken low. When J3 pins are taken low, the pins on the GPIO are taken high - using the internal pull-up resistors.

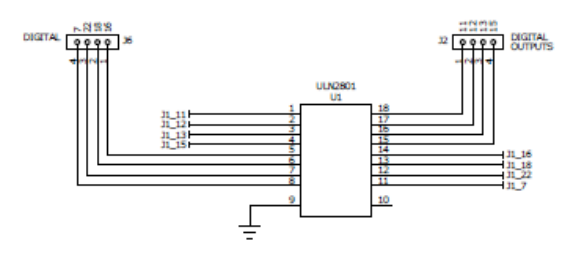

#### Buffered inputs

### 12 bit analogue inputs

Two 12bit input channels are provided by IC U2 which is MCP3202. This is controlled from the GPIO using the SPI bus. This part of the schematic is shown below.

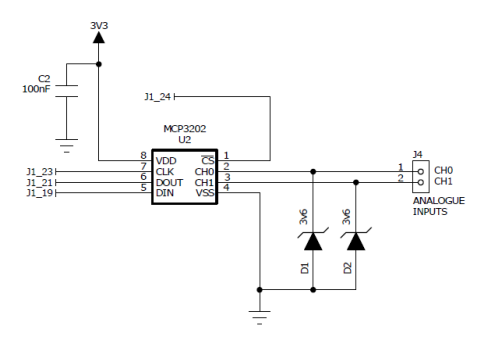

### Analogue input channels

The analogue inputs are protected by two 3.6V zener diodes. Full range is from 0 to 3.3V. Sample Python routine for reading analogue input signals is provided in the Appendix.

## 12 bit analogue outputs

Two 12bit output channels are provided by IC U2 which is MCP3202. This is controlled from the GPIO using the SPI bus. This part of the schematic is shown below.

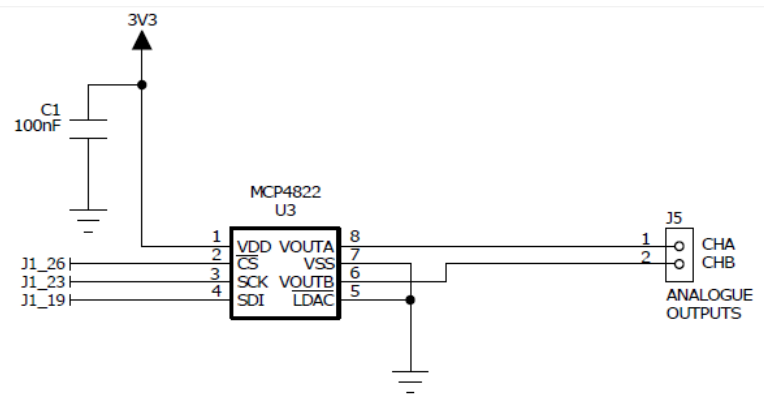

Analogue output channels

The range of output voltages is from 0 to 3.3V. Sample Python code for setting analogue outputs is provided in the Appendix.

### Notes on the SPI serial bus (J5)

This serial bus is used to interface to a number of external integrated circuits. However it is different from the I2C bus in that it has separate data out and data in lines and the devices are not addressable. There are separate chip enable lines for each integrated circuit. The Raspberry Pi SPI bus is provided with 2 chip enable outputs.

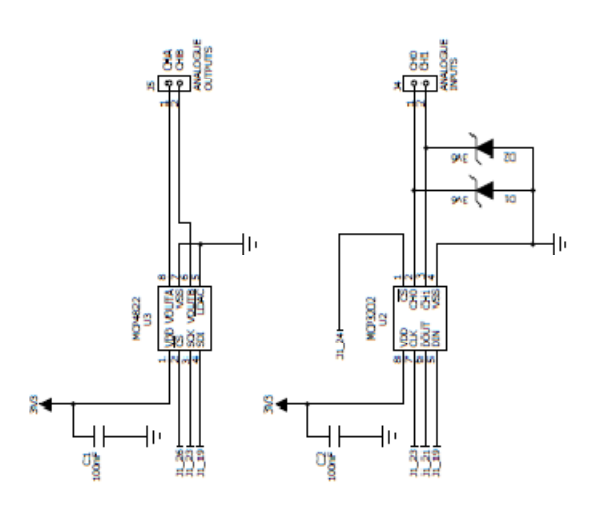

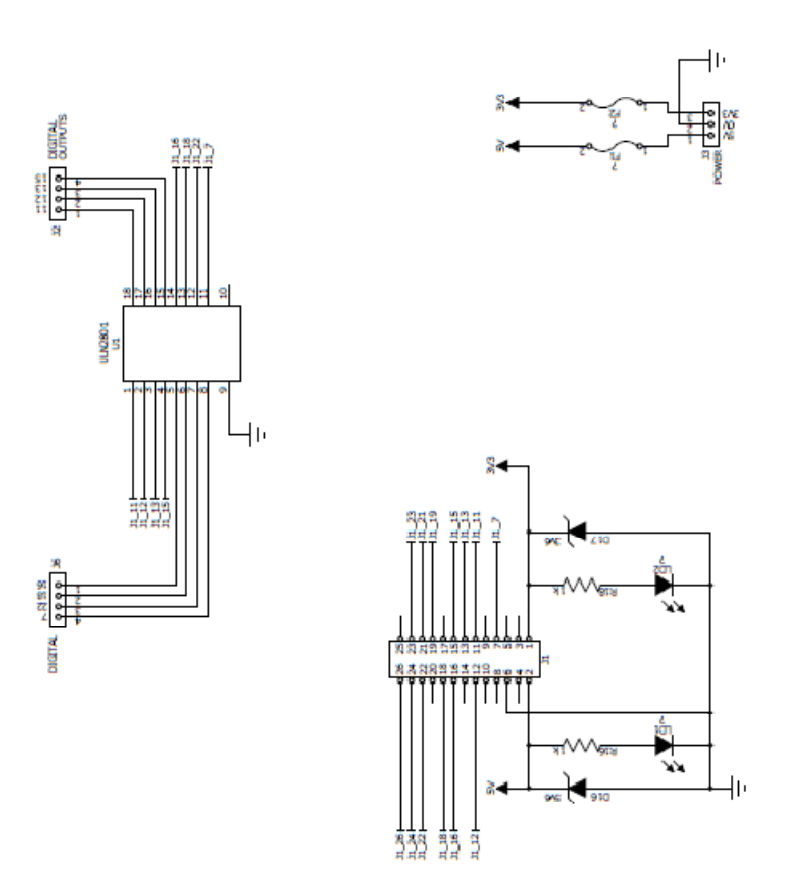

Custard Pi 2 schematic (version 2)

## Parts List

## Custard Pi -2 General Purpose I/O for the Raspberry Pi (rev 2b - 25th June 2013)

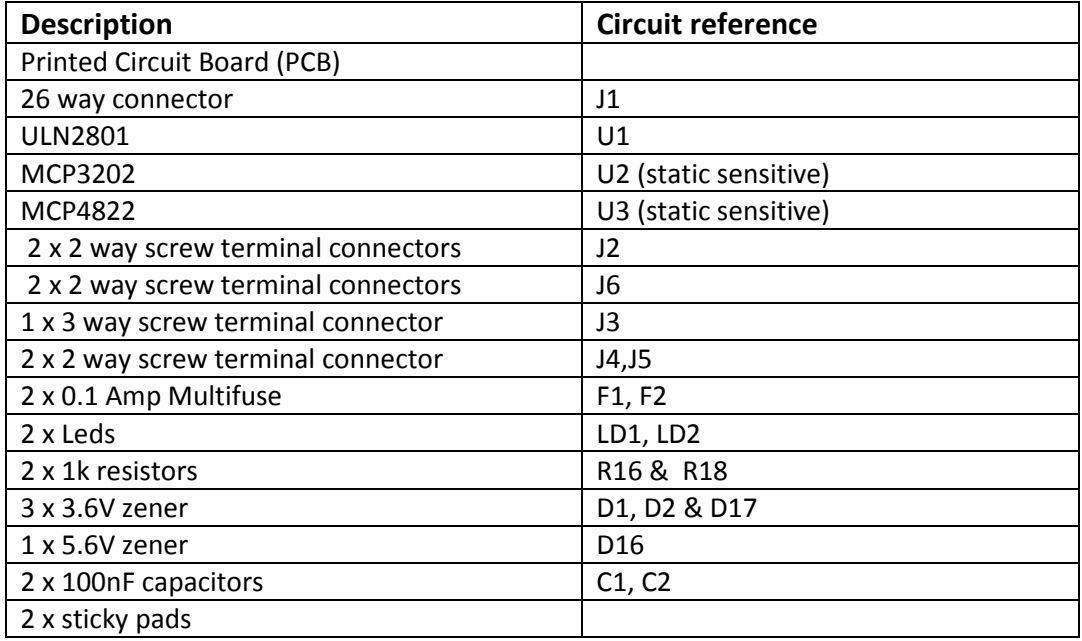

## Custard Pi 2 Assembly

This is a compact assembly that simply plugs into the Raspberry Pi GPIO. This can be done even with the Raspberry Pi is powered. Just make sure that the 2 power LEDs are on as soon as you plug in. If not there could be a fault with the Custard Pi 1 or it has not been plugged in properly.

There is a risk of shorting between the pins on the base of the Custard Pi 2 and some of the components of the Raspberry Pi, such as the HDMI connector or capacitor C6. For this reason, the Custard Pi is supplied with a length of double sided sticky pad to act as insulation. If the Custard Pi 2 is bought as a kit of parts for self assembly, then sticky pads are supplied and must be used.

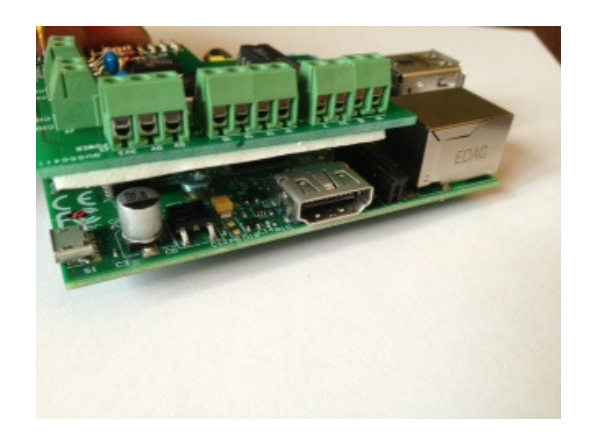

Sticky pads to insulate Custard Pi 2 from Raspberry Pi

### Appendix 1 - Sample Python code for testing digital outputs

#1/usr/bin/env python #Sample Python code to test digital outputs on Custard Pi 2 #www.sf-innovations.co.uk #This program sets pins 11, 12, 13 & 15 as outputs. #Sets them all high #Waits 0.2 seconds #Sets them all low #Waits 0.2 seconds #Repeats 20 timesimport RPi.GPIO as GPIO import time GPIO.setmode(GPIO.BOARD) GPIO.setup(11, GPIO.OUT) GPIO.setup(12, GPIO.OUT) GPIO.setup(13, GPIO.OUT) GPIO.setup(15, GPIO.OUT) for  $x$  in range  $(0, 20)$ : GPIO.output(11, True) GPIO.output(12, True) GPIO.output(13, True) GPIO.output(15, True) time.sleep(0.2) GPIO.output(11, False) GPIO.output(12, False) GPIO.output(13, False) GPIO.output(15, False) time.sleep(0.2) GPIO.cleanup() import sys sys.exit() #TO TEST #Connect an led to 3.3V, 5V or any voltage up to 50V #Connect a resistor in series (say 1 kohm) to #limit the current #Connect the other side of the resistor to #Pins 11, 12, 13 or 15 to see it flash. #Note: When GPIO pin is taken high, the output on the #Custard Pi goes low (i.e. it is inverted).

### Appendix 2 - Sample Python code for testing digital inputs

#1/usr/bin/env python #sample python code to test digital inputs on Custard Pi 2 #www.sf-innovations.co.uk #This program sets up pins 7,22,18 & 16 #As inputs with a pull up resistor #Scans all 4 inputs #Prints results to screen #Waits 1 second #Repeats 10 times import RPi.GPIO as GPIO import time GPIO.setmode(GPIO.BOARD) GPIO.setup(7, GPIO.IN, pull\_up\_down=GPIO.PUD\_UP) GPIO.setup(22, GPIO.IN, pull\_up\_down=GPIO.PUD\_UP) GPIO.setup(18, GPIO.IN, pull\_up\_down=GPIO.PUD\_UP) GPIO.setup(16, GPIO.IN, pull\_up\_down=GPIO.PUD\_UP) for  $x$  in range  $(0, 10)$ : bit1=GPIO.input(7) bit2=GPIO.input(22) bit3=GPIO.input(18) bit4=GPIO.input(16) print bit1, bit2, bit3, bit4 time.sleep(1) GPIO.cleanup() import sys sys.exit() #TO TEST #For high, do not connect anything to pin #(pull up on Raspberry Pi will keep I/P high) #Revision 1 (no Custard Pi 2 legend on PCB and 4 diodes on the back of the PCB) #For low link pin to 0 V (ie non-inverting inputs) #Revision 2 (Custard Pi 2 legend on PCB and no diodes on the back of the PCB). #For low link pin to 3.3V (ie inverting inputs)

### Appendix 3 - Sample Python code for testing analogue inputs

#1/usr/bin/env python #Sample Python code to test analogue inputs on Custard Pi 2 #www.sf-innovations.co.uk #Program sets pins 24, 23 and 19 as outputs #Pin 21 as input #24 - chip enable #23 – clock #19 – data out #21 – data in #Word1 #1st bit High – start bit #2nd bit High – two separate channels #3rd bit High – input on Channel 1 #4th bit High – Most significant bit first #5th bit High – Clock in null bit #Chip enable (pin 24) Low #Clock out word1 bit by bit on pin 19 #Data valid when clock (pin 23) goes from L to H #Clock in 12 bits on pin 21 #Data valid when clock (pin 23) goes from L to H #Work out decimal value based on position & value of bit #X = position of bit  $#Bit = 0 or 1$ #Value = value of that bit #anip = running total #Print x, bit, value, anip #Chip enable high #Work out and print voltage import RPi.GPIO as GPIO import time GPIO.setmode(GPIO.BOARD) GPIO.setup(24, GPIO.OUT) GPIO.setup(23, GPIO.OUT) GPIO.setup(19, GPIO.OUT) GPIO.setup(21, GPIO.IN) GPIO.output(24, True) GPIO.output(23, False) GPIO.output(19, True) word1= [1, 1, 1, 1, 1] GPIO.output(24, False) anip=0 for x in range  $(0,5)$ : GPIO.output(19, word1[x]) time.sleep(0.01) GPIO.output(23, True) time.sleep(0.01) GPIO.output(23, False) for  $x$  in range  $(0, 12)$ : GPIO.output(23,True) time.sleep(0.01) bit=GPIO.input(21) time.sleep(0.01) GPIO.output(23,False)  $value=bit*2**(12-x-1)$  anip=anip+value print x, bit, value, anip GPIO.output(24, True)

volt = anip\*3.3/4096 print volt GPIO.cleanup() import sys sys.exit() #TO TEST #Connect Channel 0 to 3.3V and voltage should be 3.3V #Connect two equal resistors in series from 3.3V to 0V. #Connect mid point of resistors to Channel 0 input #Voltage should be 1.65V

### Appendix 4 - Sample Python code for testing analogue outputs

#1/usr/bin/env python #Sample Python code to test analogue outputs on Custard Pi 2 #www.sf-innovations.co.uk #Program sets pins 26, 23 and 19 as outputs #26 - chip enable #23 – clock #19 – data out #Word1 #1st bit High – writing to Channel B #2nd bit Low – either state is OK #3rd bit High – when all bits high, V = 2.048V #4th bit High – output available #Last 12 bits all High = 4096 = 2.048V #Word2 #Last 12 bits =011111111111= 2048 = 1.024 V #Chip enable (pin 26) Low #Clock out word1 bit by bit on pin 19 #Data valid when clock (pin 23) goes from L to H #Chip enable High #This makes analogue voltage available (word 1) #Wait 5 seconds #Chip enable Low #Clock out word2 bit by bit on pin 19 #Data valid when clock (pin 23) goes from L to H #Chip enable High #This makes analogue voltage available (word 2) #Wait 5 seconds #Repeat 5 times (using variable count) import RPi.GPIO as GPIO import time GPIO.setmode(GPIO.BOARD) GPIO.setup(26, GPIO.OUT) GPIO.setup(23, GPIO.OUT) GPIO.setup(19, GPIO.OUT) GPIO.output(26, True) GPIO.output(23, False) GPIO.output(19, True)  $count = 0$ word1= [1, 0, 1, 1, 1, 1, 1, 1, 1, 1, 1, 1, 1, 1, 1, 1] word2= [1, 0, 1, 1, 0, 1, 1, 1, 1, 1, 1, 1, 1, 1, 1, 1] while count<5: GPIO.output(26, False) for  $x$  in range  $(0, 16)$ : GPIO.output(19, word1[x]) print word1[x] time.sleep(0.01) GPIO.output(23, True) time.sleep(0.01) GPIO.output(23, False) GPIO.output(26, True) time.sleep(5) GPIO.output(26, False) for  $x$  in range  $(0, 16)$ : GPIO.output(19, word2[x]) print word2[x] time.sleep(0.01) GPIO.output(23, True) time.sleep(0.01) GPIO.output(23, False)

```
 GPIO.output(26, True) 
     print count 
    count = count + 1 time.sleep(5) 
GPIO.cleanup() 
import sys 
sys.exit() 
#TO TEST 
#Use multi-meter on channel B to see voltage 
#cycle from 2V to 1V five times.
```
### End of Document